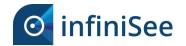

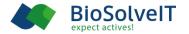

## infiniSee 2.0 beginner's guide

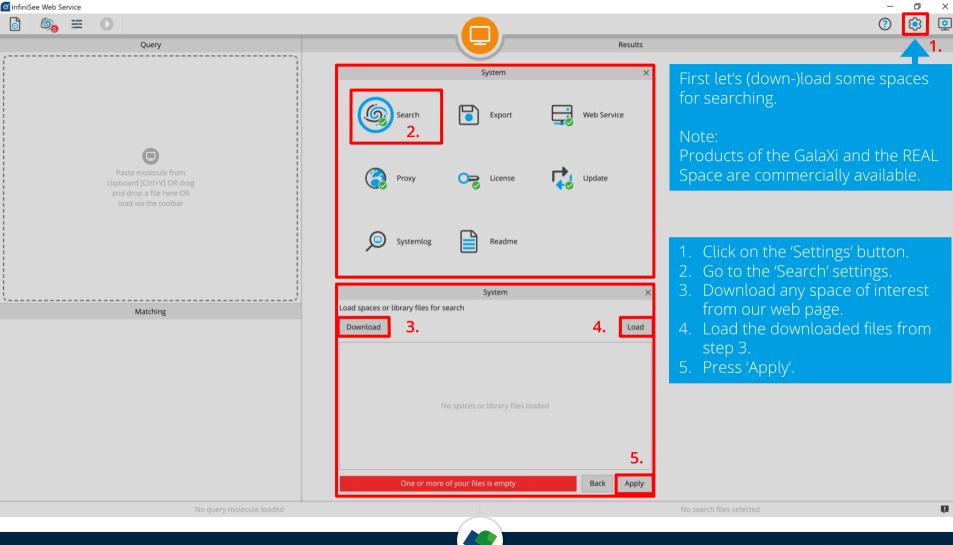

| o infiniSee Web Service                  |                                                                |
|------------------------------------------|----------------------------------------------------------------|
| o 🌀 🚔 🕥                                  |                                                                |
| Qu                                       | lery                                                           |
| Paste mol<br>clipboard [Ci<br>and drop a | D<br>ecule from<br>rt+VJ OR drag<br>file here OR<br>he toolbar |
| Matching                                 |                                                                |
|                                          |                                                                |

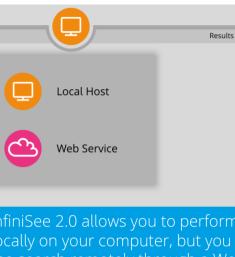

the search remotely through a Web Service.

Simply choose the mode you want to use, from the Mode selector in the toolbar.

For this beginner's guide we will use the Local Host mode.

Note: If you are interested in the Web Service, please get in touch with us: infiniSee@biosolveit.de

No query molecule loaded

No search files select

o ×

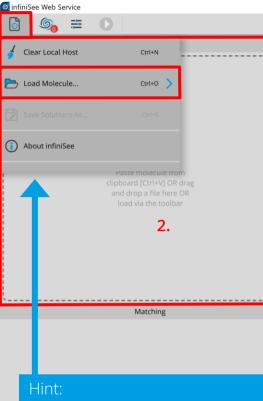

Alternatively, use the 'Load Molecule' option, navigate to and select your molecule and press 'open'.

- ¤ ×

For defining your query molecule, you may use your favorite drawing tool and copy it as a SMILES code.

Results

For this guide we will use Sildenafil as an example. 1. Copy this code:

1. CCCC1=NN(C2=C1N=C(NC2=O)C3=C(C=CC(=C3)S(=O)(=O)N4CCN(CC4)C)OCC)C

2. Paste it in the query box

No search files selecte

Đ

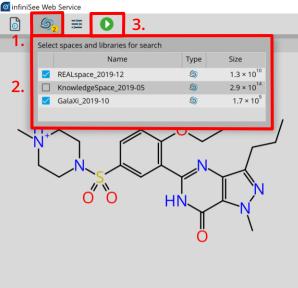

Matching

Select one or more spaces you want to search in. For this example, we select the Galaxi and the REAL Space.

Results

- 1. Click on the 'Spaces' button.
- 2. Select spaces for searching.
- 3. Hit the 'Start Search' button!

Searching takes a few minutes...

## Hint:

Close the spaces menu by clicking on the button again. You can still see which spaces you have selected for searching down here.

Query: unnamed

Search in: REALspace\_2019-12, GalaXi\_2019-10

Ē

×

٢

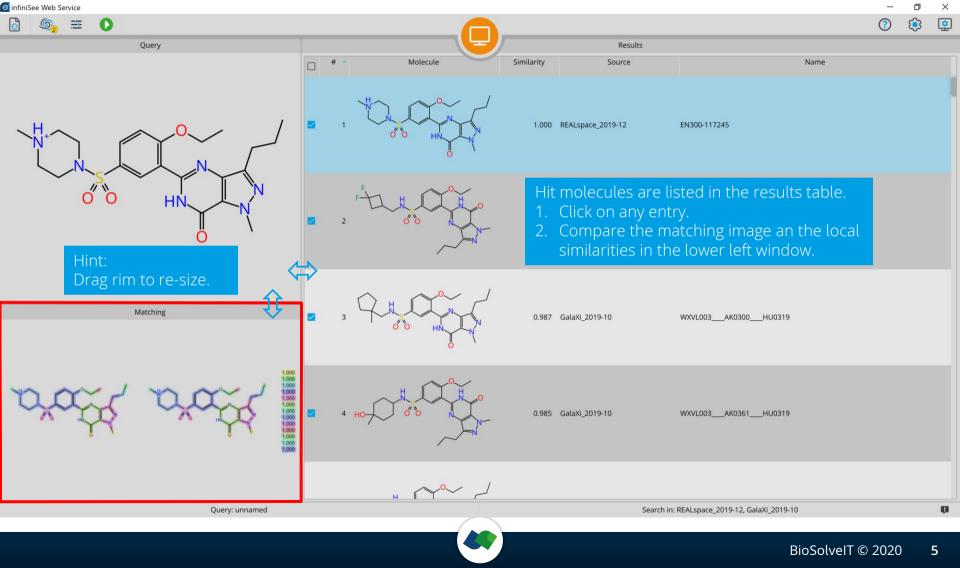

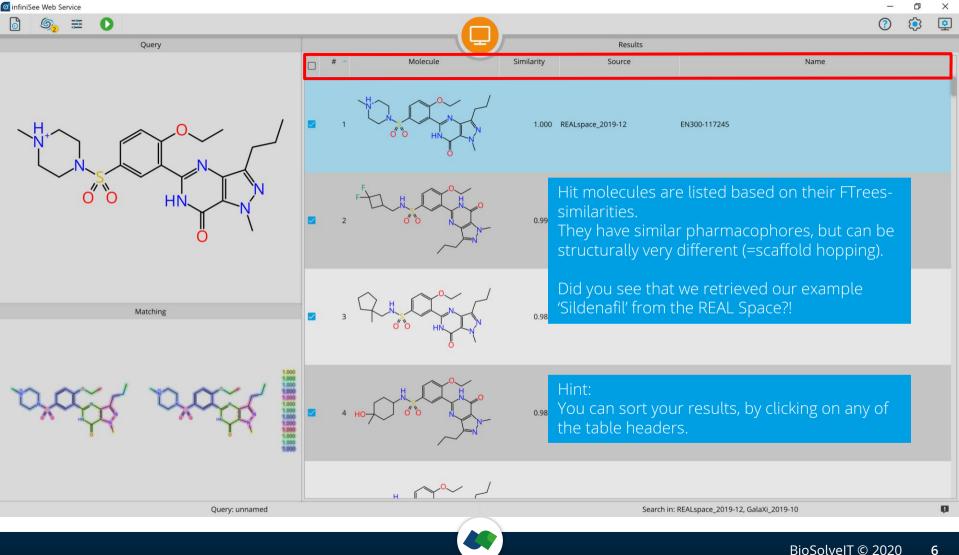

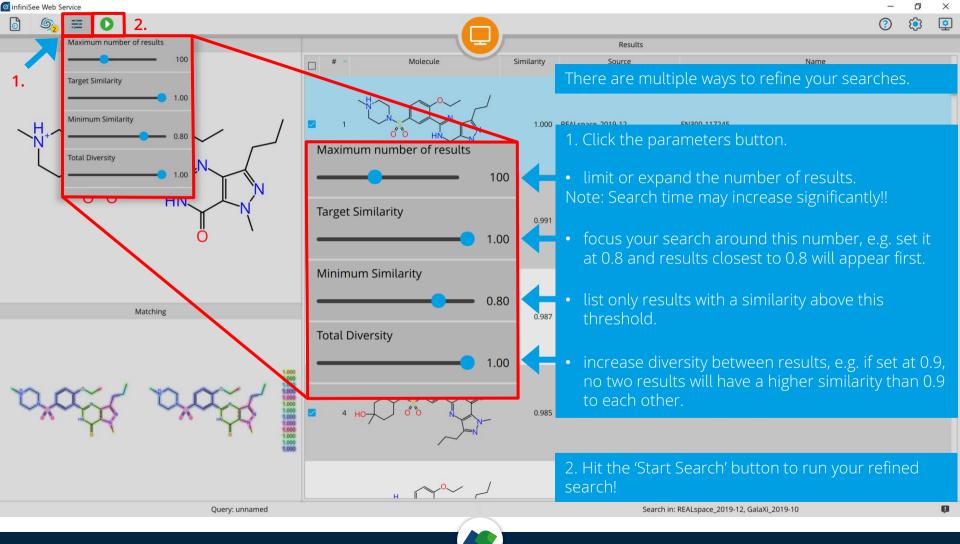

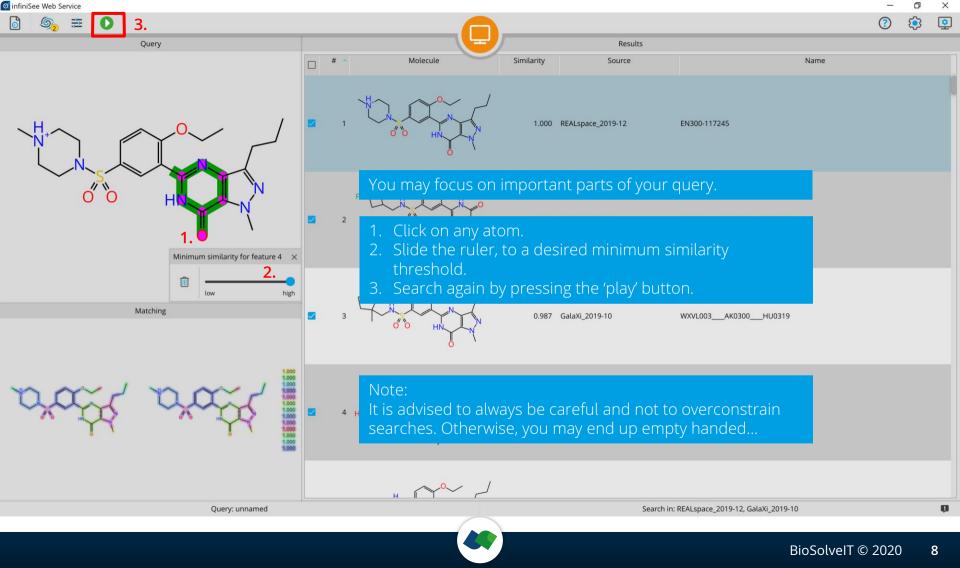

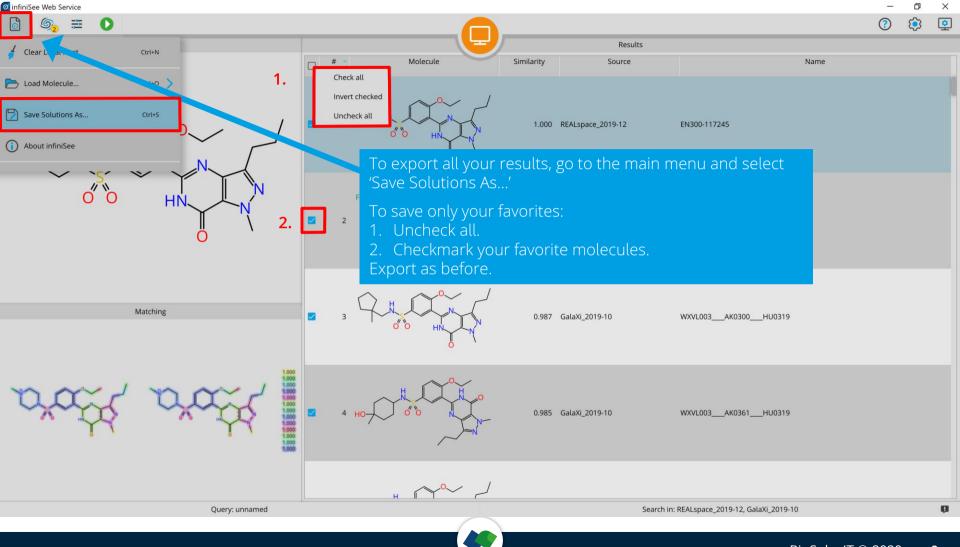

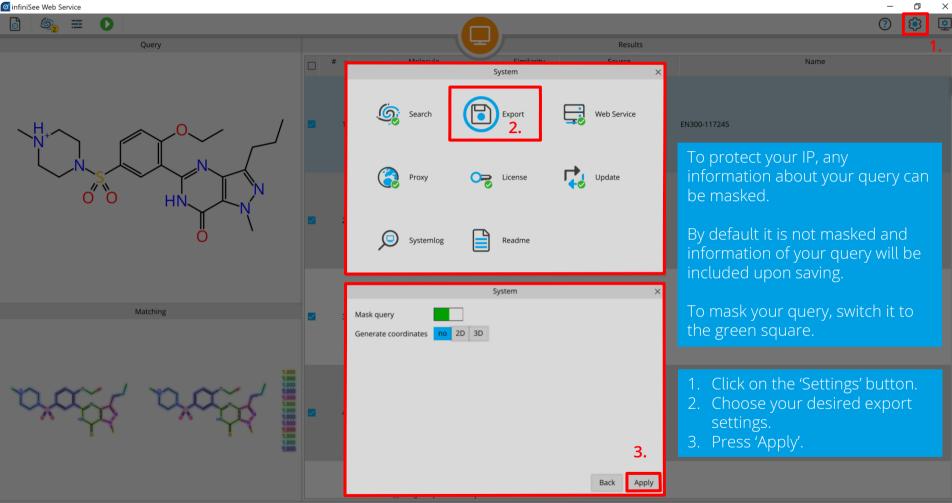

Query: unnamed

Search in: REALspace\_2019-12, GalaXi\_2019-10

2019-10

57

## Now go, discover the infiniSee!

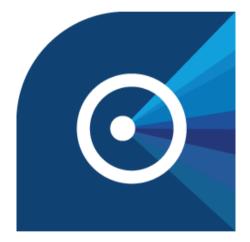

## If you have problems: support@biosolveit.de

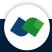